## Отпуск в долг

В ряде торговых предприятий используются долговые тетради, позволяющие вести учет товара, отпускаемого в долг. Кассовое ПО Artix позволяет производить продажу товаров в долг при использовании дополнительного способа оплаты. Идентификация должников ведется посредством карт, принадлежащих покупателям.

 $1 \overline{1}$ Для отпуска товаров в долг необходимо при оплате покупки выбрать тип оплаты - в долг.

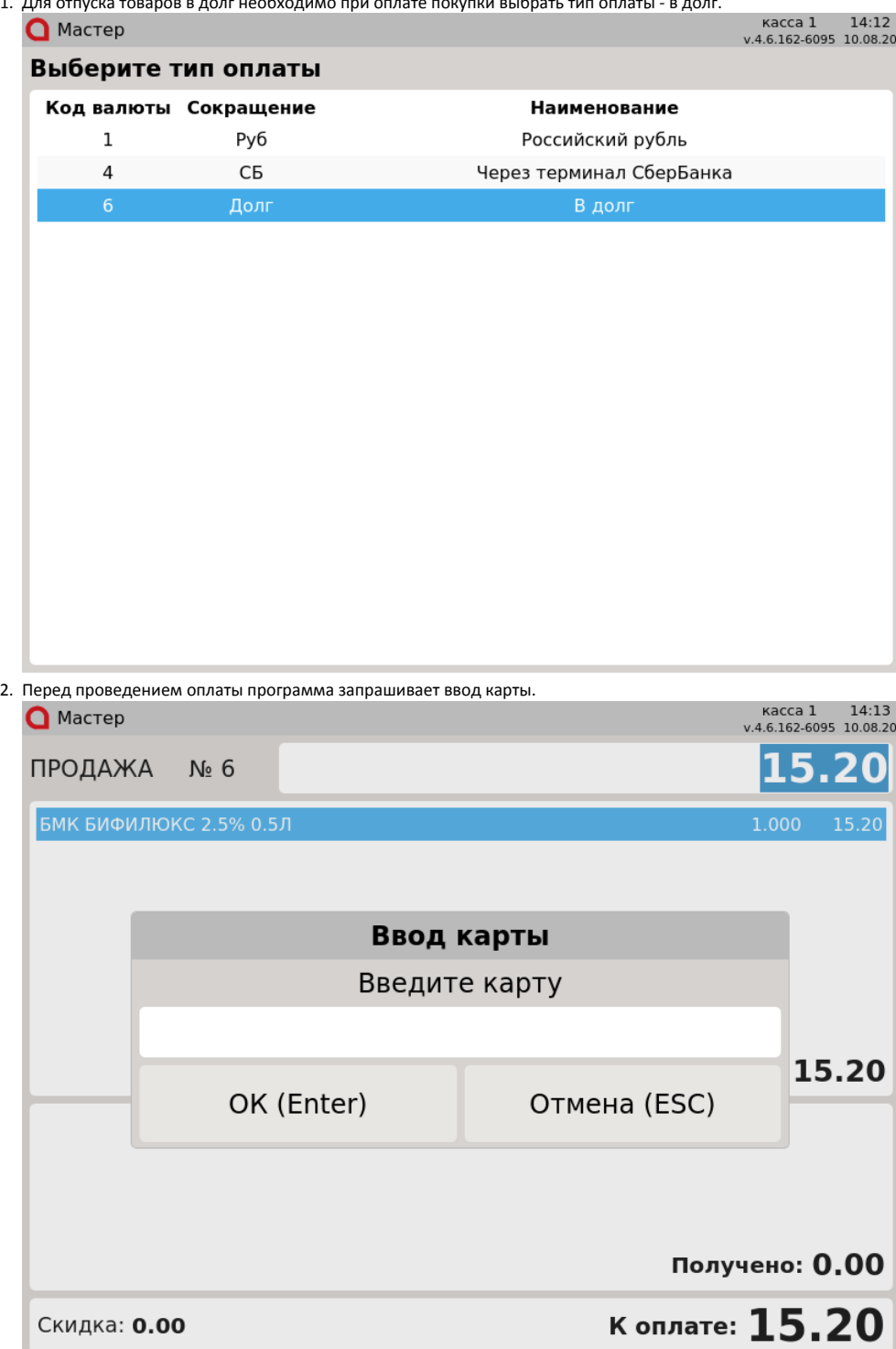

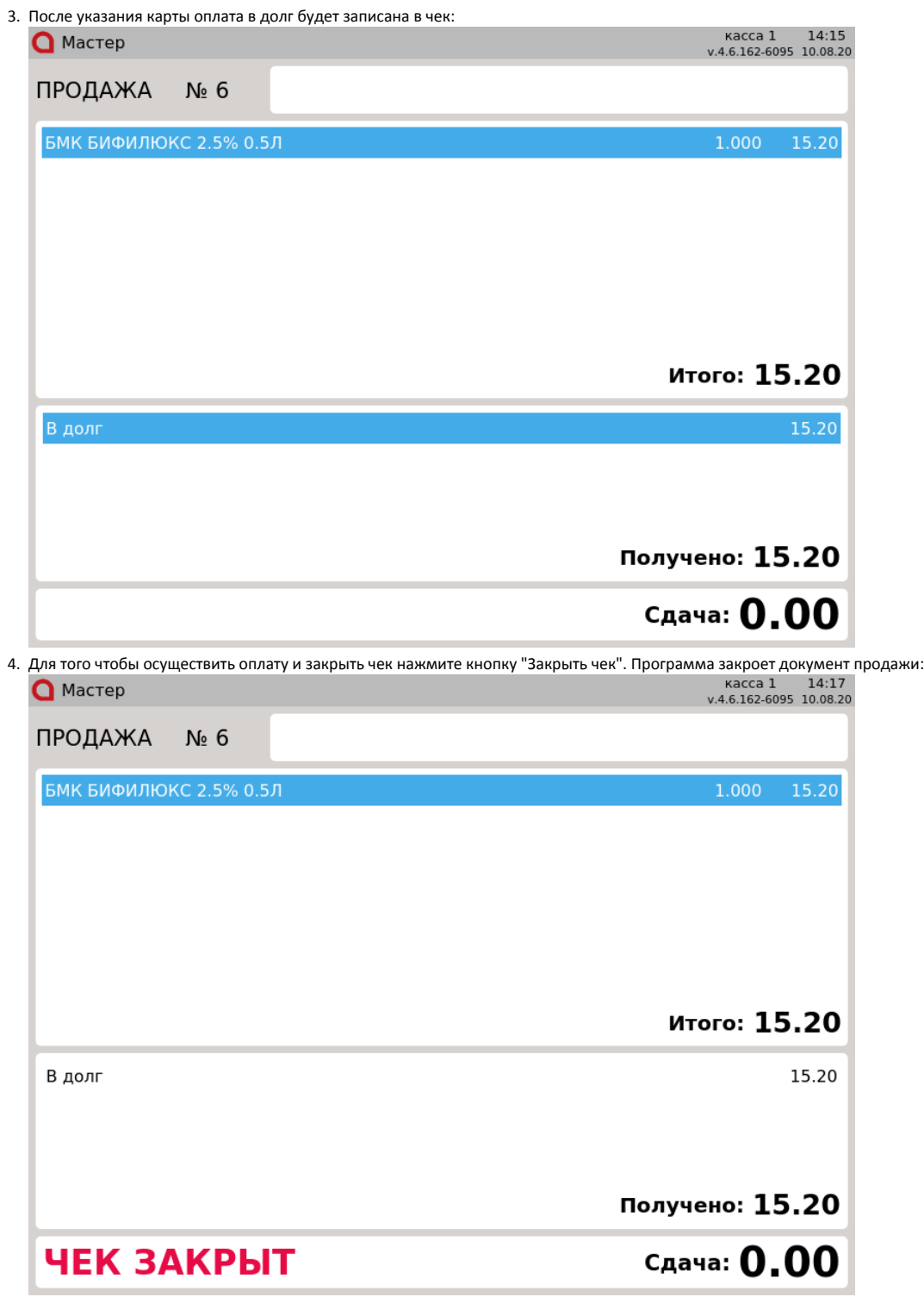

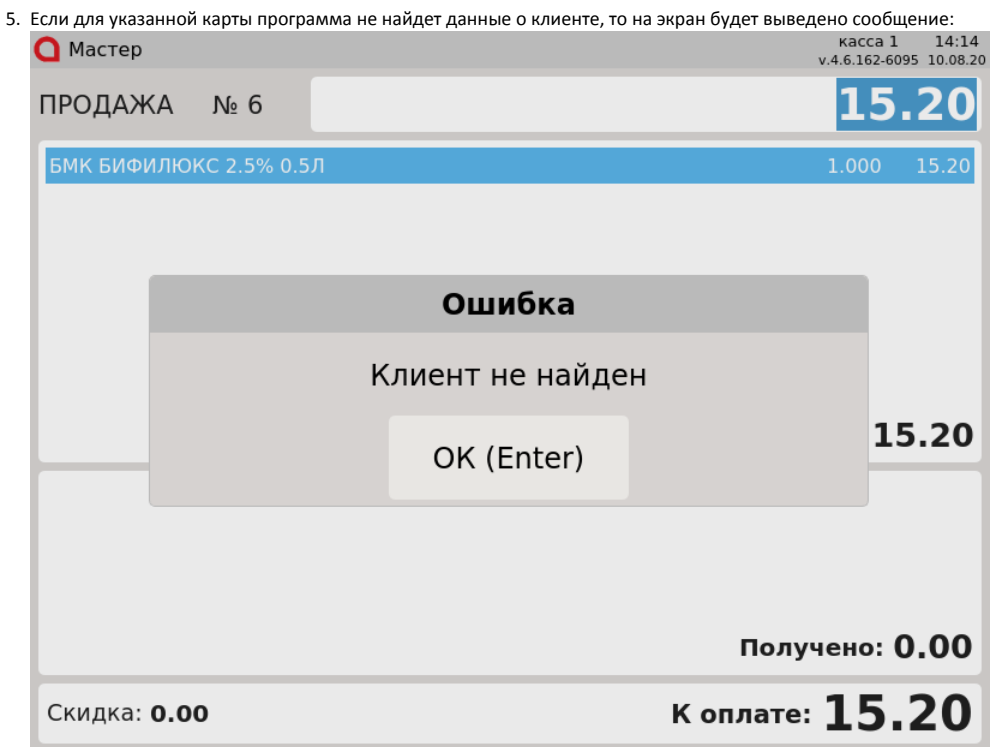

Для того, чтобы закрыть сообщение, нажмите кнопку "Ввод". Карта не будет добавлена в чек, оплату в долг выполнить невозможно.

6. Если настройками программы предусмотрена проверка лимита покупки на карте и сумма чека превышает заданный лимит, то на экран выводится сообщение о том, что лимит оплаты превышен. Карты в чек добавить нельзя.

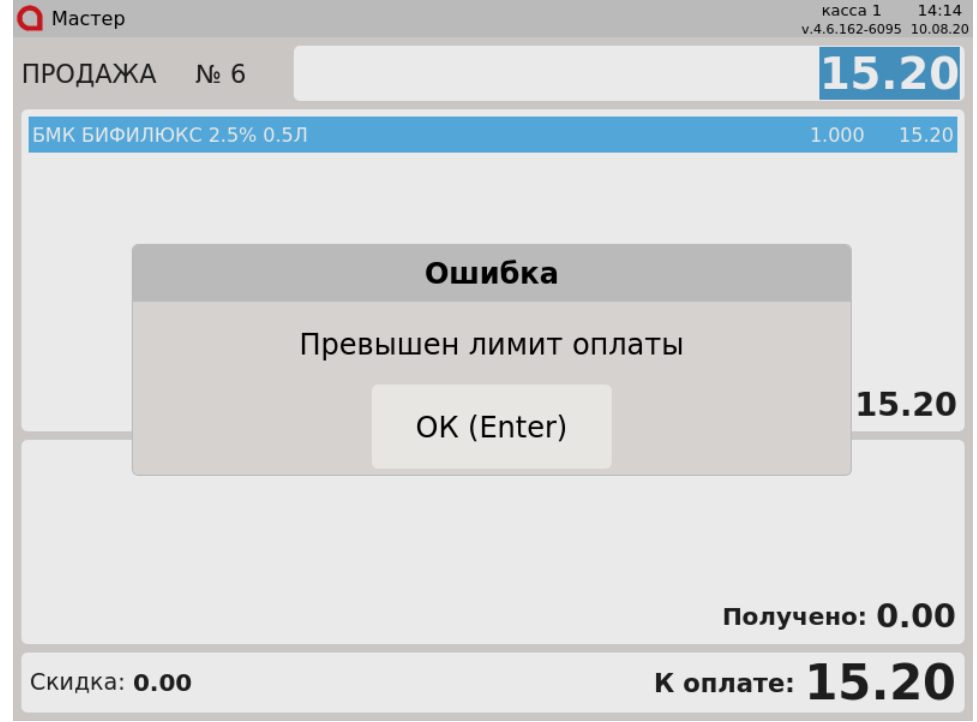

Для того, чтобы закрыть окно, нажмите кнопку "Ввод". Карта не может быть добавлена в чек. Для совершения покупки необходимо выбрать оплату в долг повторно и указать другую карту или выбрать другой способ оплаты.

7. Если по какой-либо причине оплату в долг необходимо отменить, то из режима подытога необходимо перейти в режим формирования товарной части чека.

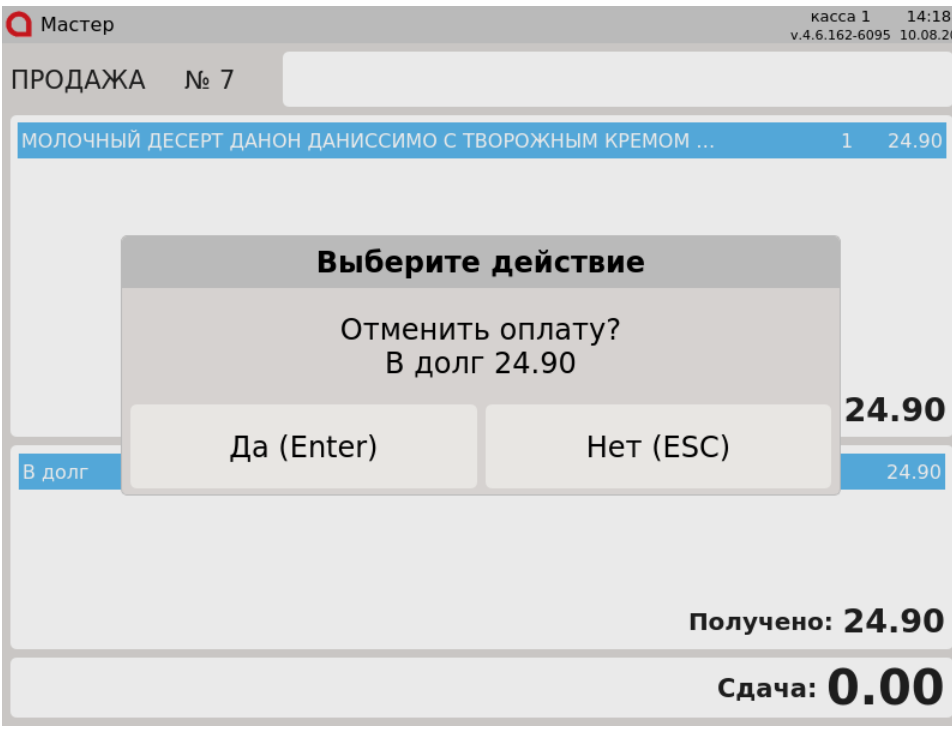

Для отмены оплаты в долг нажмите "Ввод". Для того, чтобы сохранить оплату в долг нажмите "Отмена".